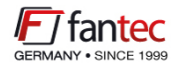

# MONTAGEANLEITUNG ASSEMBLY INSTRUCTIONS

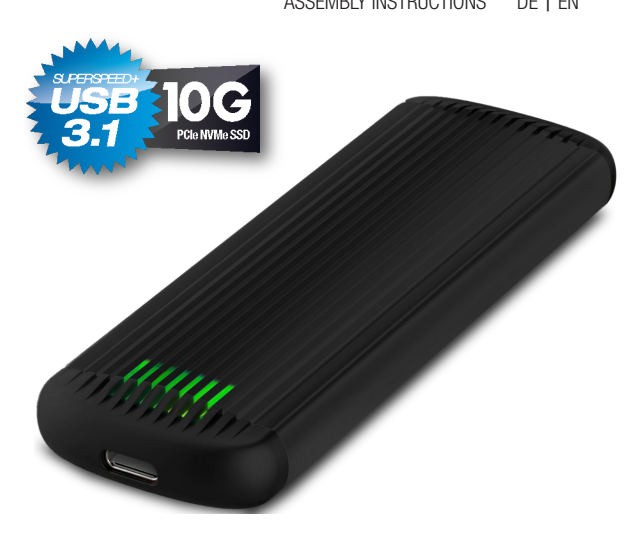

# FANTEC NVMe31-FastLock

SSD-Speicherkartengehäuse Montageanleitung

#### LIEFERUMFANG:

Ihre Verpackung enthält folgende Bestandteile:

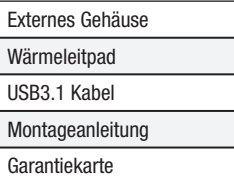

#### BESCHREIBUNG:

Dieses Gehäuse unterstützt die Installation einer M.2 PCIe NVMe (Key M oder Key M+B) SSD im Format 2230,2242, 2260 und 2280. Die Verbindung zum Computer erfolgt über USB 3.1.

#### SYSTEMVORAUSSETZUNGEN:

- Windows 7/8/10
- Mac OS 9.X oder höher
- Linux 2.4.2
- USB-C Anschluss

#### SICHERHEITSANWEISUNGEN:

- Schützen Sie das Produkt gegen Feuchtigkeit und direkte Sonneneinstrahlung.
- Verhindern Sie statische Entladung während der Montage.

# ANSCHRIFT FÜR RMA SENDUNGEN AUS DEUTSCHLAND:

Fantec GmbH Abteilung RMA/Service Billwerder Billdeich 605B 21033 Hamburg service@fantec.de

## INSTALLATION DER SSD-SPEICHERKARTE:

01. Legen Sie das Gehäuse mit dem LED Feld nach unten und dem USB Anschluss nach links auf eine geeignete Montagefläche. Achten Sie auf die Pfeilmarkierungen an der rechten Seite hinten.

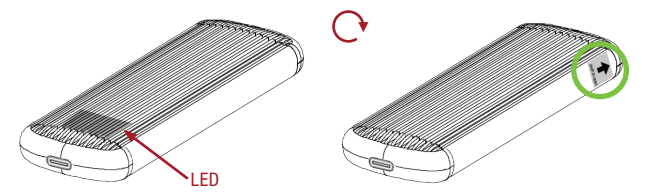

02. Drücken Sie die hintere Kappe oberhalb des Pfeils um 5mm nach links. Nehmen Sie die Kappe vorsichtig ab und legen Sie die Kappe so beiseite, dass Sie wissen, in welcher Position die Kappe wieder aufgesetzt wird.

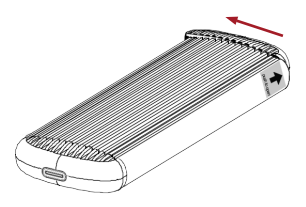

03. Schieben Sie den inneren Teil des Gehäuses nach links unten komplett aus dem Gehäuse heraus. Legen Sie das Aluminiumgehäuse so beiseite, dass Sie wissen, wie es wieder zusammengesteckt wird. Orientieren Sie sich am Pfeil hinten oben rechts.

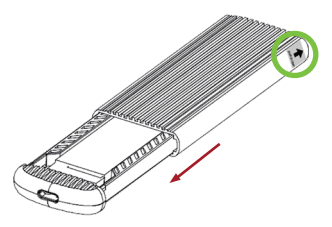

04. Legen Sie das innere Teil auf den Tisch und richten Sie den Riegel mechanismus im Gehäuse gemäß der Länge Ihrer NVMe aus. Positionieren Sie den Riegel genau über den entsprechenden Öffnungen in der Schiene.

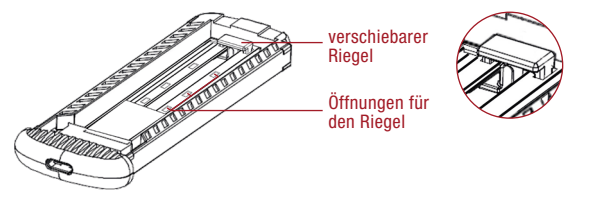

05. Setzen Sie die NVMe SSD in den M.2 Slot. Sie federt leicht nach oben, lässt sich aber leicht herunter drücken. Wenn Sie die NVMe waagerecht ausrichten und sie leicht unter den Riegel drücken, korrigieren Sie den Riegel und drücken ihn leicht gegen den Tisch. Er rastet mit einem deutlichen "Klick" ein.

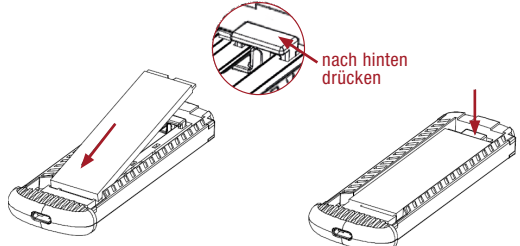

06. Korrigieren Sie die Länge des Wärmeleitpads. Es muss die Chips der NVMe SSD in der gesamten Länge abdecken, sollte aber nicht über die Enden hinausragen. Die Breite muss in der Regel nicht korrigiert werden.

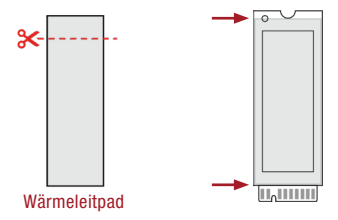

07. Nehmen Sie die Folie der einen Seite ab und legen Sie das Wärmeleitpad mit der Seite ohne Folie auf die NVMe SSD. Drücken Sie das Wärmeleitpad leicht an die NVMe SSD an. Die NVMe SSD darf nicht lose federn, sondern muss fest unter dem Riegel verklemmt sein. Jetzt nehmen Sie vorsichtig die zweite Folie ab.

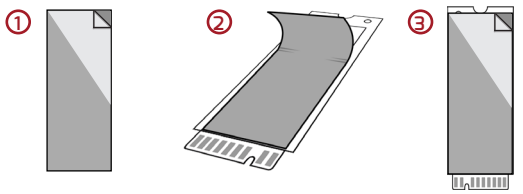

08. Schieben Sie das Gehäuse wieder zusammen. Orientieren Sie sich am Pfeil oben hinten rechts. Es werden sich mit großer Wahrscheinlichkeit Reste des Wärmeleitpads am Gehäuserand bilden. Wischen Sie diese vorsichtig ab. Wenn alles richtig sitzt, legen Sie das Gehäuse wieder auf den Tisch, stecken die Kappe um 5mm leicht versetzt wieder auf das offene Ende und schieben die Kappe wieder nach rechts zurück.

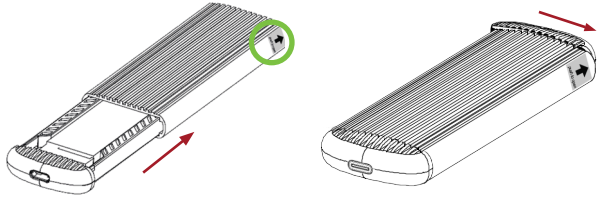

09. Verwahren Sie die Folienreste, für den Fall, dass Sie die NVMe wieder entnehmen möchten. Um das Wärmeleitpad zu schützen, legen Sie die eine Folie wieder auf das Wärmeleitpad und nehmen Sie das Pad vorsichtig zusammen mit der Folie herunter und legen dann das Pad auf die zweite Folie.

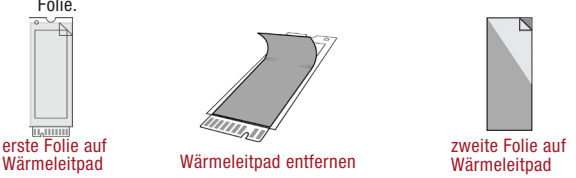

#### FORMATIERUNG DER SSD:

01. Rechtsklicken Sie auf das Symbol "Dieser PC" und wählen Sie ..Verwalten".

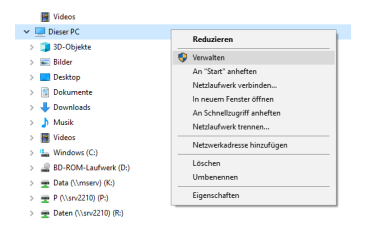

02. Wählen Sie "Datenträgerverwaltung" und Sie sehen Ihre SSD als "Nicht initialisiert" und "Unzugeordnet".

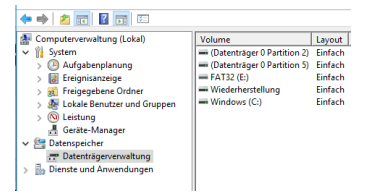

03. Rechtsklicken Sie aus das rote Symbol und wählen Sie "Datenträgerinitialisierung".

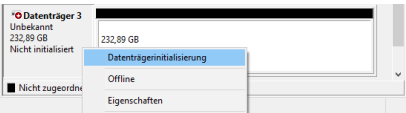

04. Wählen Sie "GPT". Danach klicken Sie aus OK, um die Initialisierung abzuschließen.

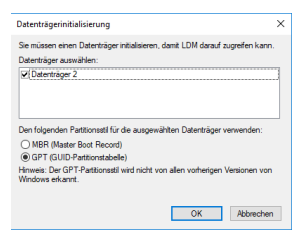

05. Rechtsklicken Sie auf den Bereich "Nichtzugeordnet" und wählen Sie "Neues Einfaches Volume". Danach folgen Sie den Dialogfenstern durch drücken auf "Weiter" bis zu "Fertig stellen", um die Formatierung durchzuführen.

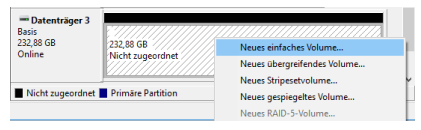

06. Nachdem due Formatierung beendet ist, wird Ihnen der neue Datenträger mit der Bezeichnung "Volume" im Computer angezeigt.

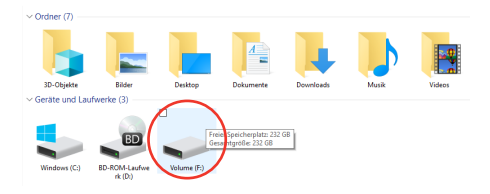

#### DELIVERY:

Your package contains the following components:

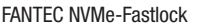

USB-C to USB-C cabel

Thermalpad

Manual

Warranty Card

#### DESCRIPTION:

This enclosure supports the installation of an M.2 PCIe NVMe (Key M or Key M+B) SSD in the 2230,2242, 2260 and 2280 format. The connection to the computer is via USB 3.1.

## SYSTEM REQUIREMENTS:

- Windows 7/8/10
- Mac OS 9.X or above
- Linux 2.4.2
- USB-C port

#### SAFETY INSTRUCTIONS:

- Protect the product against moisture and direct sunlight.
- Prevent static discharge during assembly.

#### RMA SERVICE:

For RMA service outside Germany, please contact your dealer!

#### INSTALLING THE SSD MEMORY CARD:

01. Place the housing on a suitable mounting surface with the LED field facing down and the USB connector facing left. Pay attention to the arrow markings on the right side at the back.

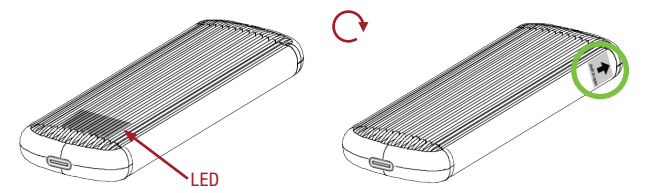

02. Push the rear cap above the arrow 5mm to the left. Carefully remove the cap and set it aside so that you know in which position the cap will be put back on.

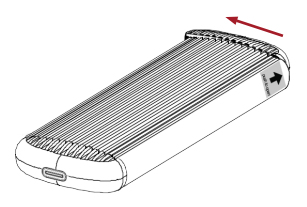

**03.** Slide the inner part of the housing completely out to the lower left. Set the aluminum housing aside so that you know how to put it back together. Orient yourself to the arrow at the back top right.

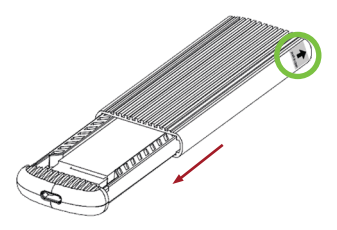

04. Place the inner part on the table and align the sliding bar in the mechanism in the housing according to the length of your NVMe. Position the bar exactly over the corresponding openings in the rail.

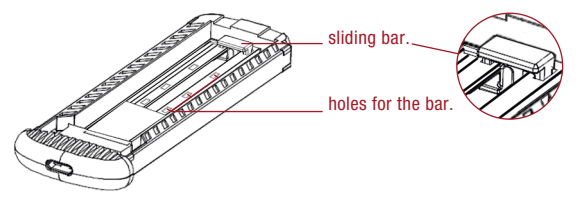

05. Place the NVMe SSD into the M.2 slot. It bounces up slightly, but can be pressed down easily. When you align the NVMe horizontally and press it slightly under the sliding bar, you correct the latch and press it slightly against the table. It snaps into place with a clear ..click".

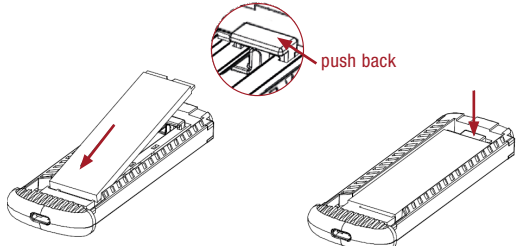

06. Correct the length of the thermal pad. It has to cover the chips of the NVMe SSD over the entire length, but should not protrude beyond the ends. The width usually does not have to be corrected.

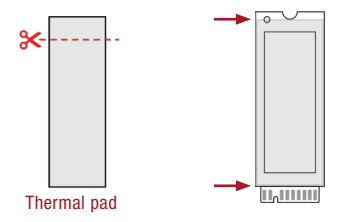

EN

07. Remove the foil from one side and place the thermal pad with the side without the foil on the NVMe SSD. Press the thermal pad lightly against the NVMe SSD. The NVMe SSD must not bounce loosely, but must be firmly clamped under the latch. Now carefully remove the second foil.

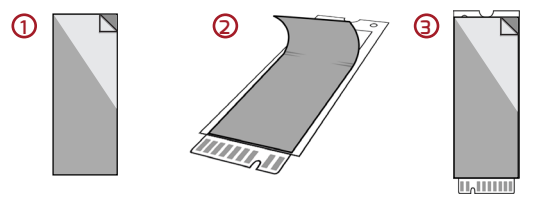

**08.** Slide the housing back together. Orientate yourself by the arrow at the top rear right. There will most likely be residues of the thermal pad on the edge of the casing. Wipe these off carefully. If everything is seated correctly, place the housing back on the table, put the cap back on the open end slightly offset by 5mm and slide the cap back to the right.

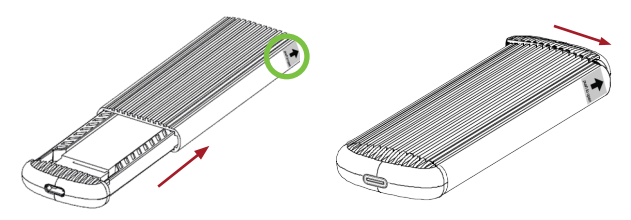

09. Keep the foil remnants in case you want to remove the NVMe again. To protect the thermal pad, put one foil back on the thermal pad and carefully take the pad down together with the foil and then put the pad on the second foil.

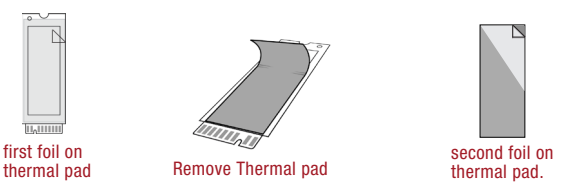

#### FORMATTING THE SOLID STATE DRIVE:

01. Right-Click on .. This PC" icon and select the .. Manage" column.

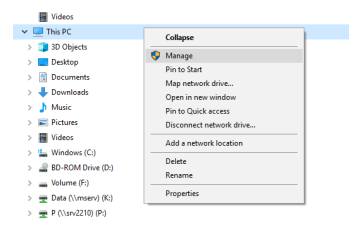

02. Select "Disk Management" and you will se your SSD showed ..Not initialised" and ..Unallocated"

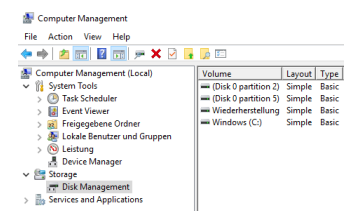

03. Right-Click on the red Symbol and select "Initialise Disk".

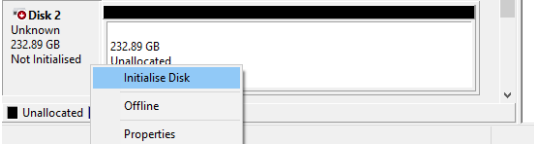

04. Select "GPT" mode. Then press OK button ginish the initialising procedure.

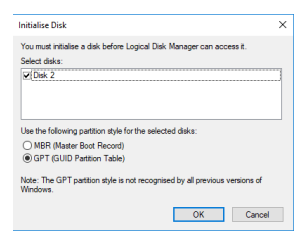

05. Right-Click on the "Unallocated" block and select "New Simple Volume". Then follow up the dialogue box with pressing the .. Next" button until the "Finish" will start the formatting procedure.

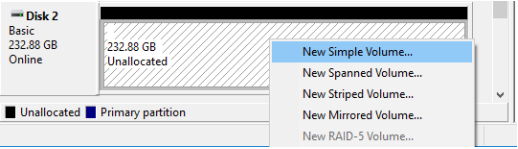

06. When formatting is completed, the external SSD will be recorgnized as a "New Volume".

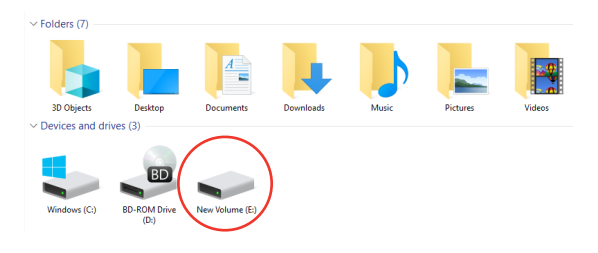